# Протокол обмена с товароучетной системой

Кассовая программа Start в кассах Viki Mini, Tower, Classic, Micro использует протокол и схему обмена, совместимые с протоколом Atol (файловый обмен текстовыми файлами).

Для обмена используется каталог обмена, размещенный на кассе.

Каталог доступен по сети по адресу **\\IP кассы\exchange** с доступом на чтение и запись без пароля.

### Процесс загрузки данных на кассу

- 1. Товароучетная система формирует файл с данными для загрузки **goods.txt** и сохраняет его в каталог обмена кассы по пути **\\IP кассы\exchange\goods.txt**
- 2. После завершения формирования и сохранения товароучетная система сохраняет файл-флаг **\\IP кассы\exchange\goods\_flag.txt**.
- 3. Касса при обнаружении файл-флага начинает обработку файла **goods.txt**, удаляет оба файла из каталога обмена.
- 4. После завершения обработки касса сохраняет исходный **goods.txt** с именем **goods.txt\_processed.txt**.

### Процесс выгрузки отчета о продажи с кассы

#### Безусловно формируемый отчет report.txt

- 1. При закрытии смены касса автоматически формирует файл отчета о продажах **\\IP кассы\exchange\report.txt**.
- 2. Товароучетная система вручную или автоматически загружает файл из каталога обмена, после чего должна удалить **report.txt**.

Если report.txt не был обработан товароучетной системой (не удален), касса при закрытии следующей смены допишет в него данные.

#### Формируемый по запросу отчет sales.txt

- 1. Товароучетная система формирует файл **\\IP кассы\exchange\sales\_flag.txt** с указанием периода, за который требуется получить данных о продажах (см. Примеры команд, поддерживаемых sales\_flag.txt)
- 2. Касса формирует отчет о продажах на основании указаны в sales\_flag.txt команд и сохраняет его по пути **\\IP кассы\exchange\sales.txt**, после чего удаляет sales\_flag.txt
- 3. Товароучетная система загружает sales.txt и удаляет его.

Если sales.txt не был обработан товароучетной системой (не удален), то при следующем запросе на выгрузку sales.txt будет перезаписан.

# Формат данных загрузки (goods.txt)

В каждой строке файла располагается одна команда или данные об одном элементе

Все команды начинаются с символов \$\$\$. Команды, требующие данные действуют на все последующие данные, пока не встретится новая команда.

Строка, начинающаяся с символов «//», является комментарием (не обрабатывается и используется в случае необходимости пояснений).

#### **Пример:**

```
$$$ADDQUANTITY
178;;;Сигареты;0;0;;0,1,1,1,1,1,1,1;;;;1;;;;;0;;;;;;;;;;;;;;;;;;
180;;;Сигареты Kent;141,12;0;;0,1,1,1,1,1,1,1,1;;;1;;;;178;1;;;;;3;;;3;;40001;;;;;;;;;
181;;;Сигареты LM;80,5;0;;0,1,1,1,1,1,1,1;;;;1;;;;178;1;;;;;3;;;3;;;40002;;;;;;;;;;;
179;;;Сигареты
Marlboro;110,2;0;;0,1,1,1,1,1,1,1;;;;1;;;;178;1;;;;;;3;;;40000;;;;;;;;;
$$$ADDBARCODES
2400000000013;5;;1;
2400000000020;6;;1;
2400000000037;7;;1;
2400000000044;8;;1;
2400000000051;9;;1;
2400000000068;10;;1;
$$$ADDSETTINGS
InternalDefaultSchmRecID;99999;
$$$ADDAUTODISCCONDS
99999;1800001;;2% по карте на
чек;;0;2;;;;;23:59:59;;;;;;;;;;;;;;7801;7801;;;;;;;;;;;;;;;1;7;7;;
2;1800001;;5% по карте на некоторые
товары;;0;5;;;;;23:59:59;;;;;;;;;;;;;;7801;7801;;;;;;;;;;;;;;;1;7;7;;
$$$ADDWARESPARAMS
3;2;;;;;;;;;
1;3;;;;;;;;;
```
#### Поддерживаемые команды goods.txt

Все команды в файле выгрузки должны начинаться с символов \$\$\$.

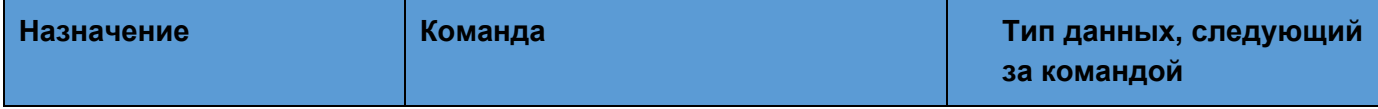

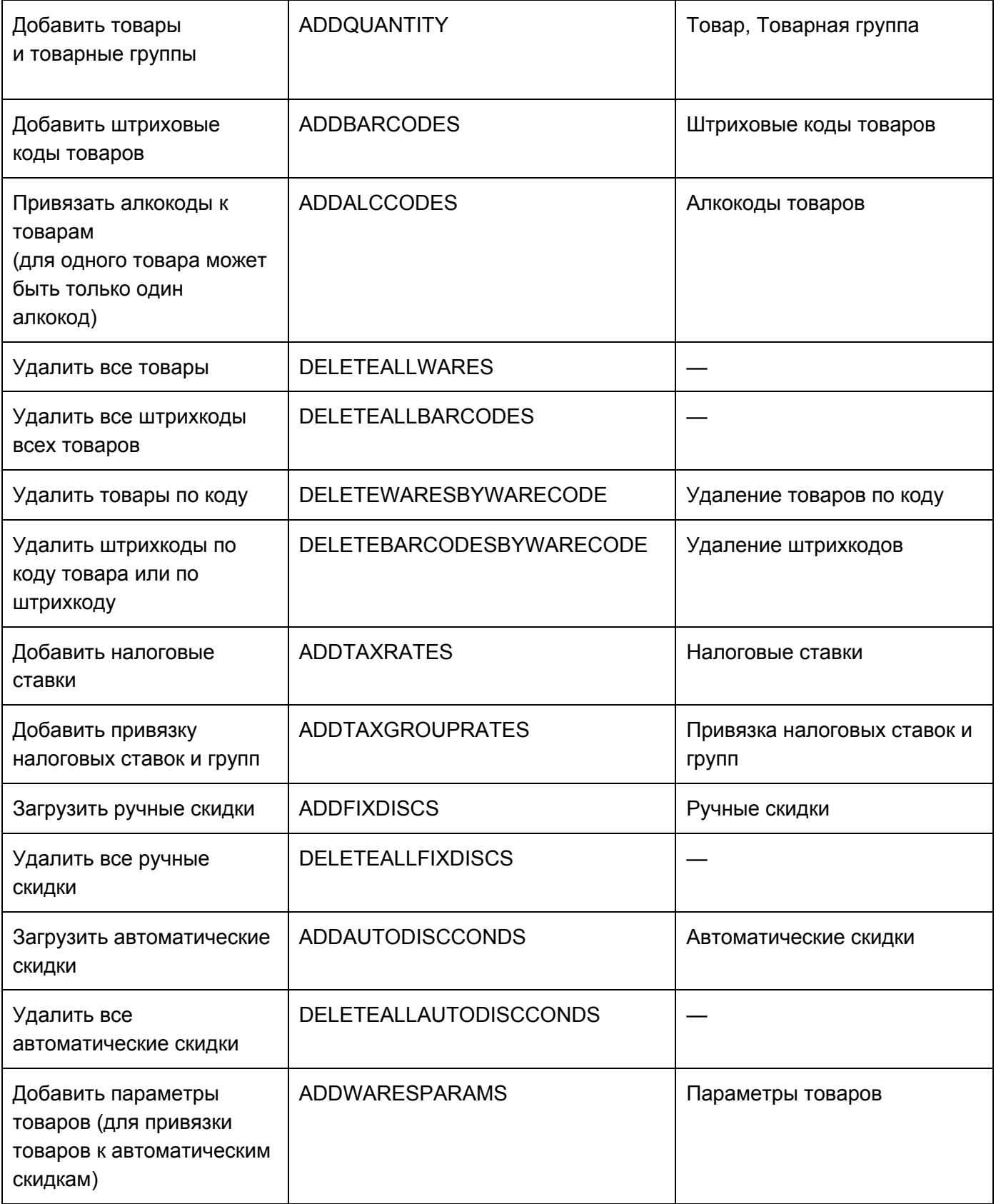

## Типы данных загрузки

Поля разделяются точкой с запятой (;), если данные содержат такой символ, он должен быть заменен на символ ¤ (0хА4).

Товар

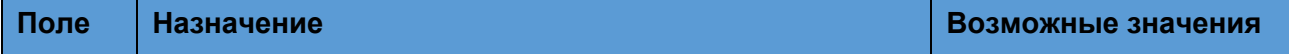

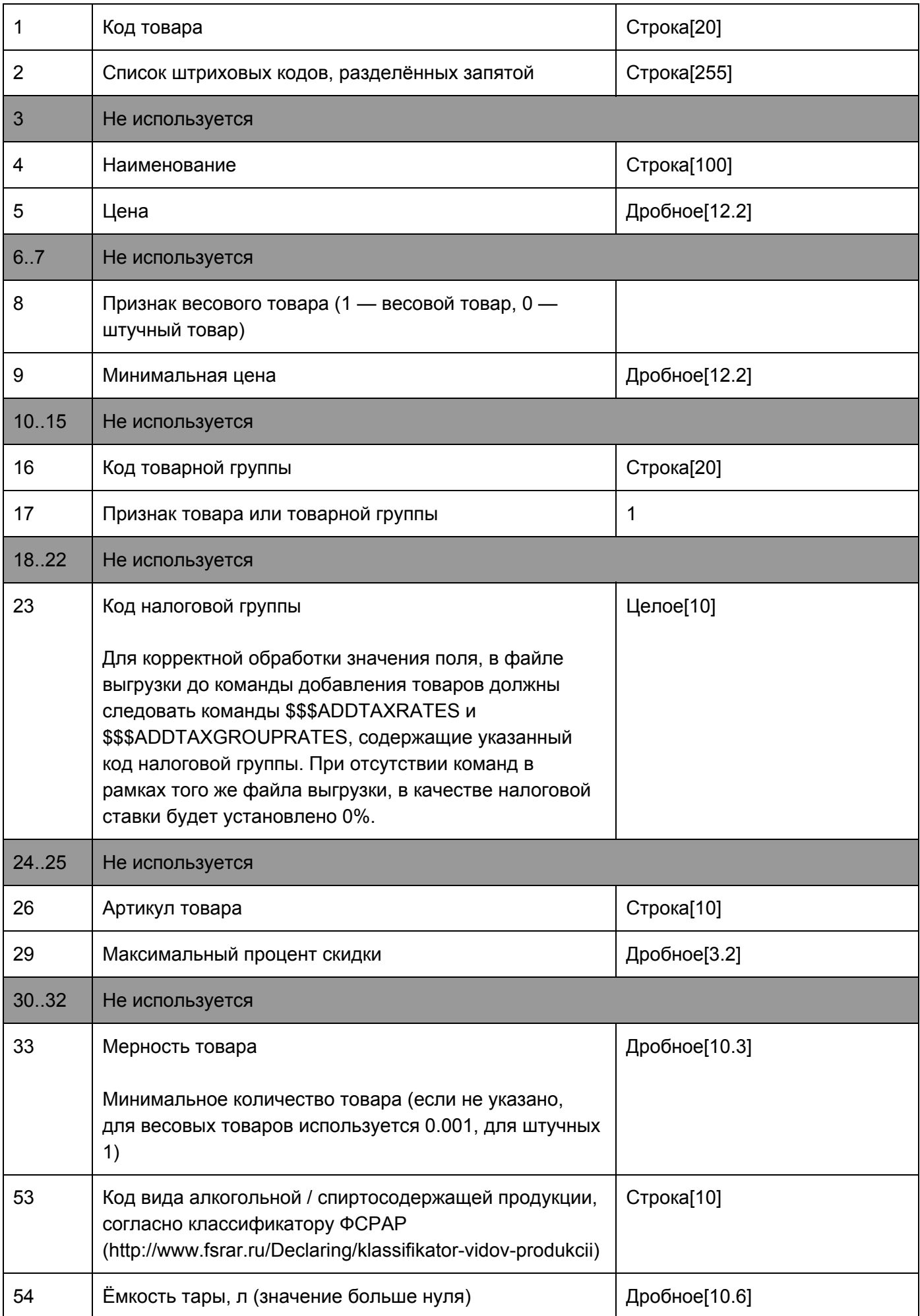

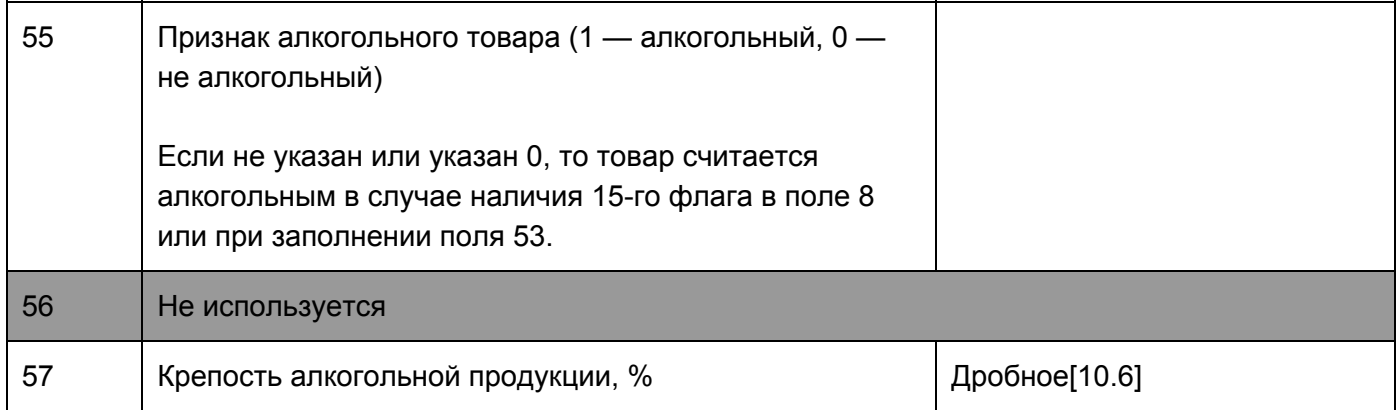

### Товарная группа

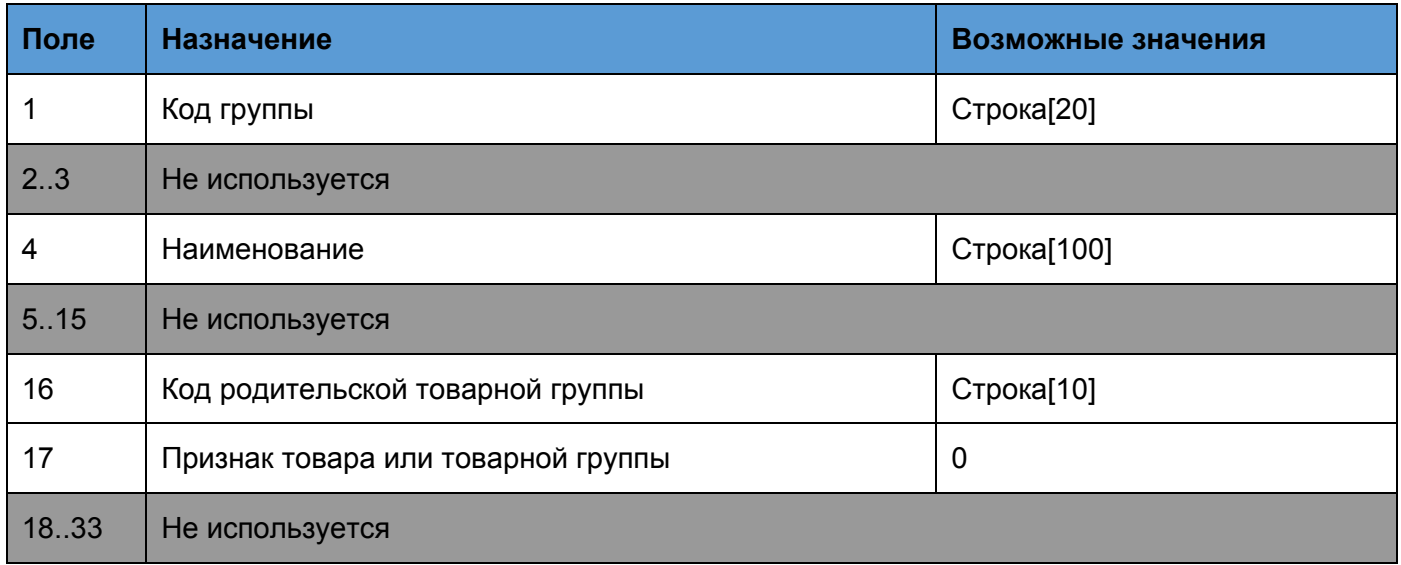

### Штриховые коды товаров

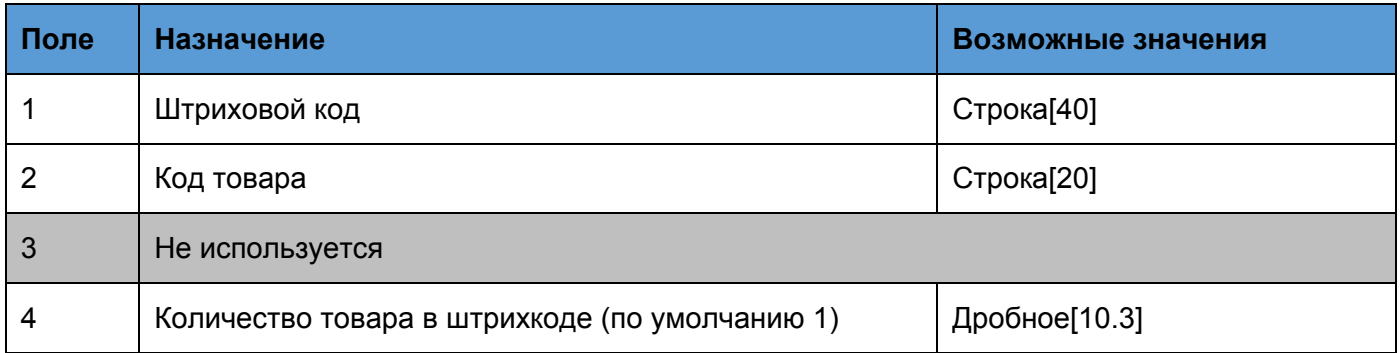

### Алкокоды товаров

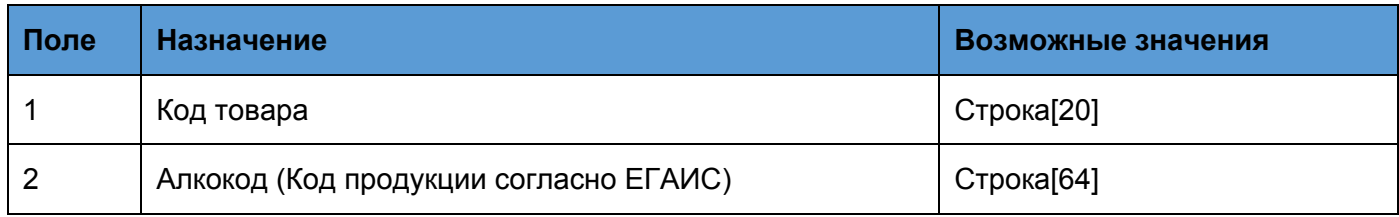

Алкокоды должны идти в файле goods.txt после товаров.

#### Налоговые ставки

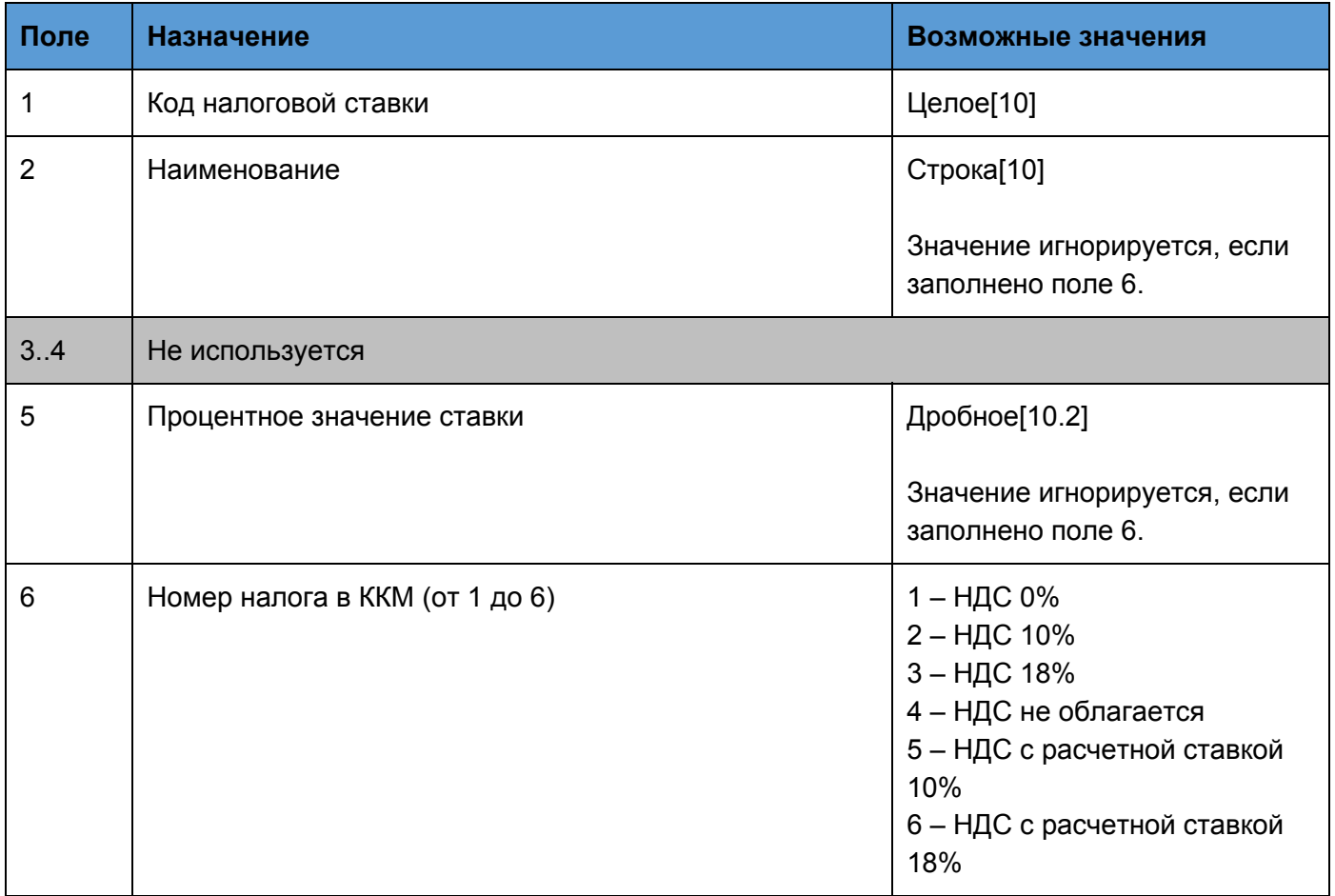

#### Привязка налоговых ставок и групп

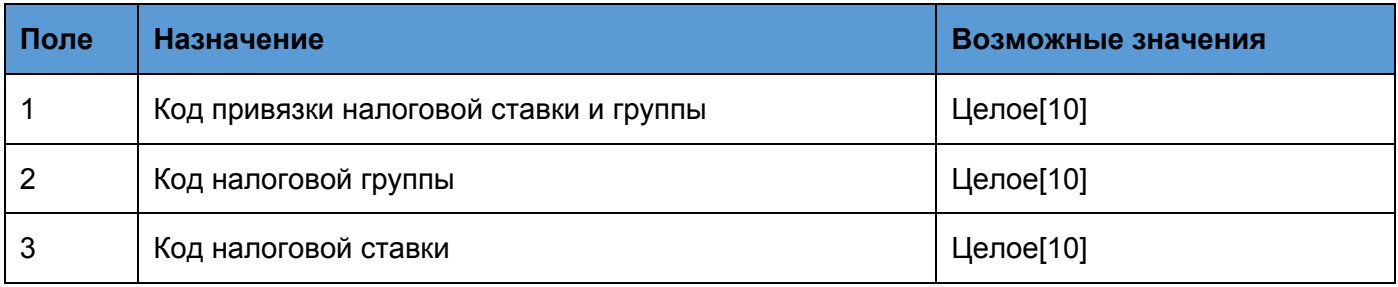

**Если товароучетная система не поддерживает поле 6 при загрузке налоговых ставок, то для загрузки всех видов ставок можно использовать 2 и 5 поле, как в следующем примере (код налоговой ставки может быть любым):**

**\$\$\$ADDTAXRATES 1;НДС 0%;;;0 2;НДС 10%;;;10 3;НДС 18%;;;18 4;Без НДС;;;0 5;Расчетная ставка 10/110;;;10 6;Расчетная ставка 18/110;;;18**

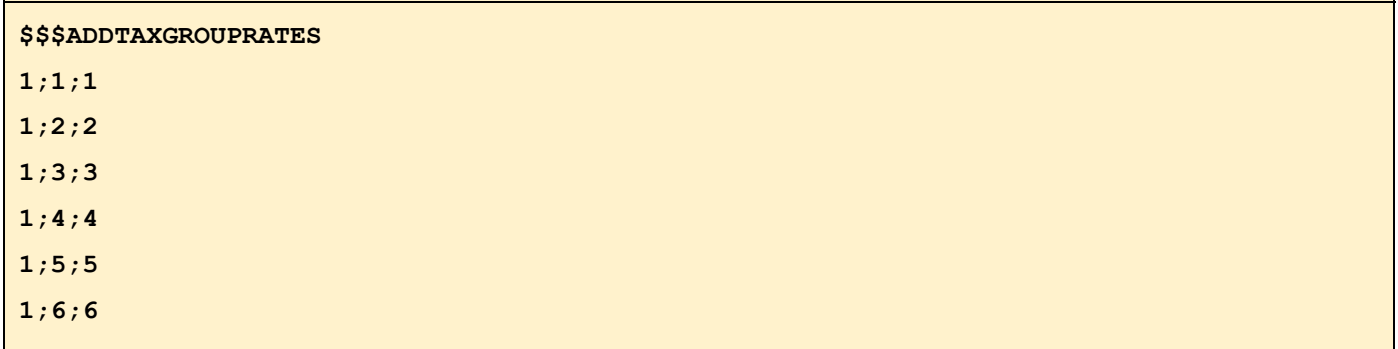

### Ручные скидки

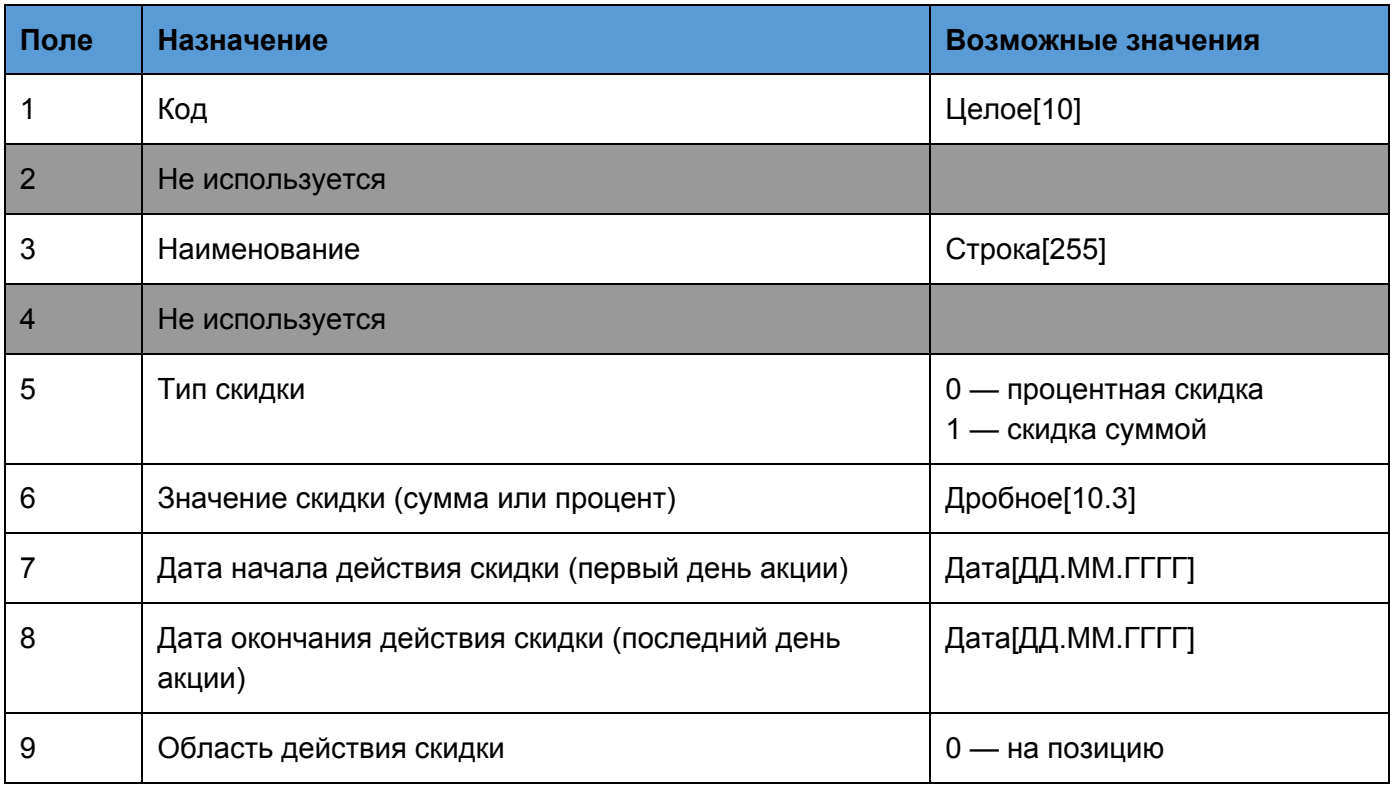

### Автоматические скидки

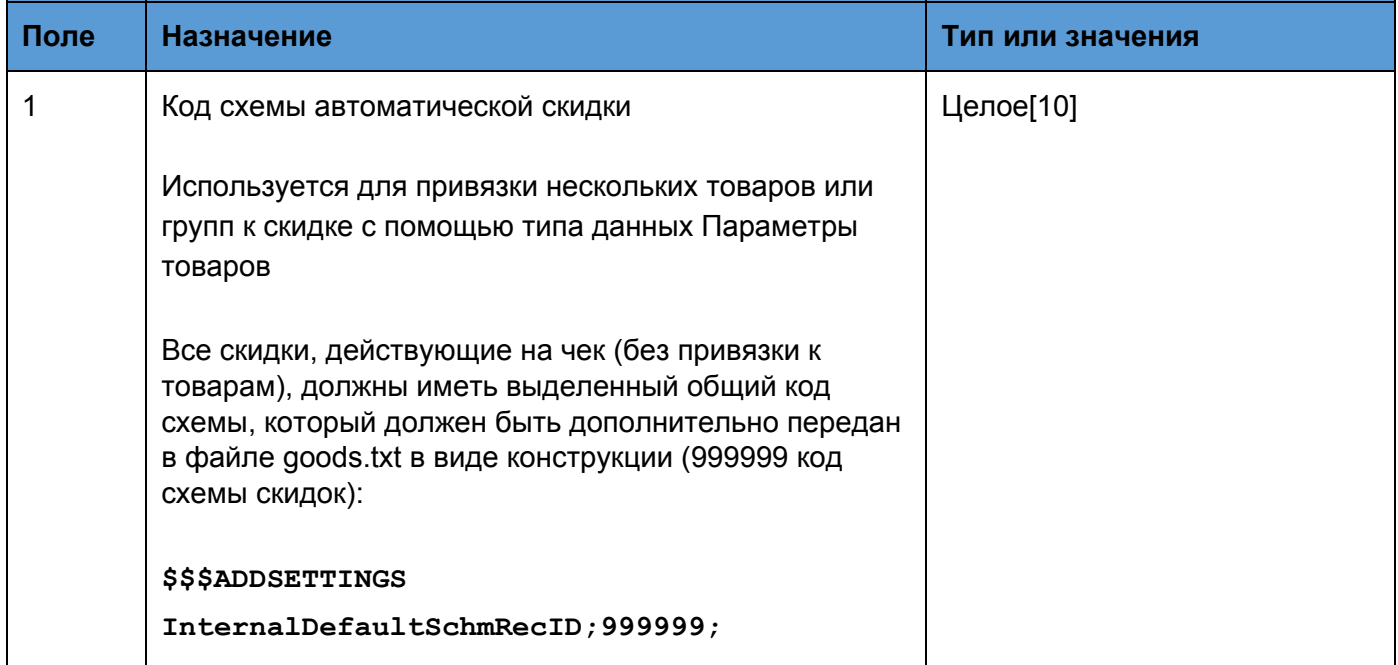

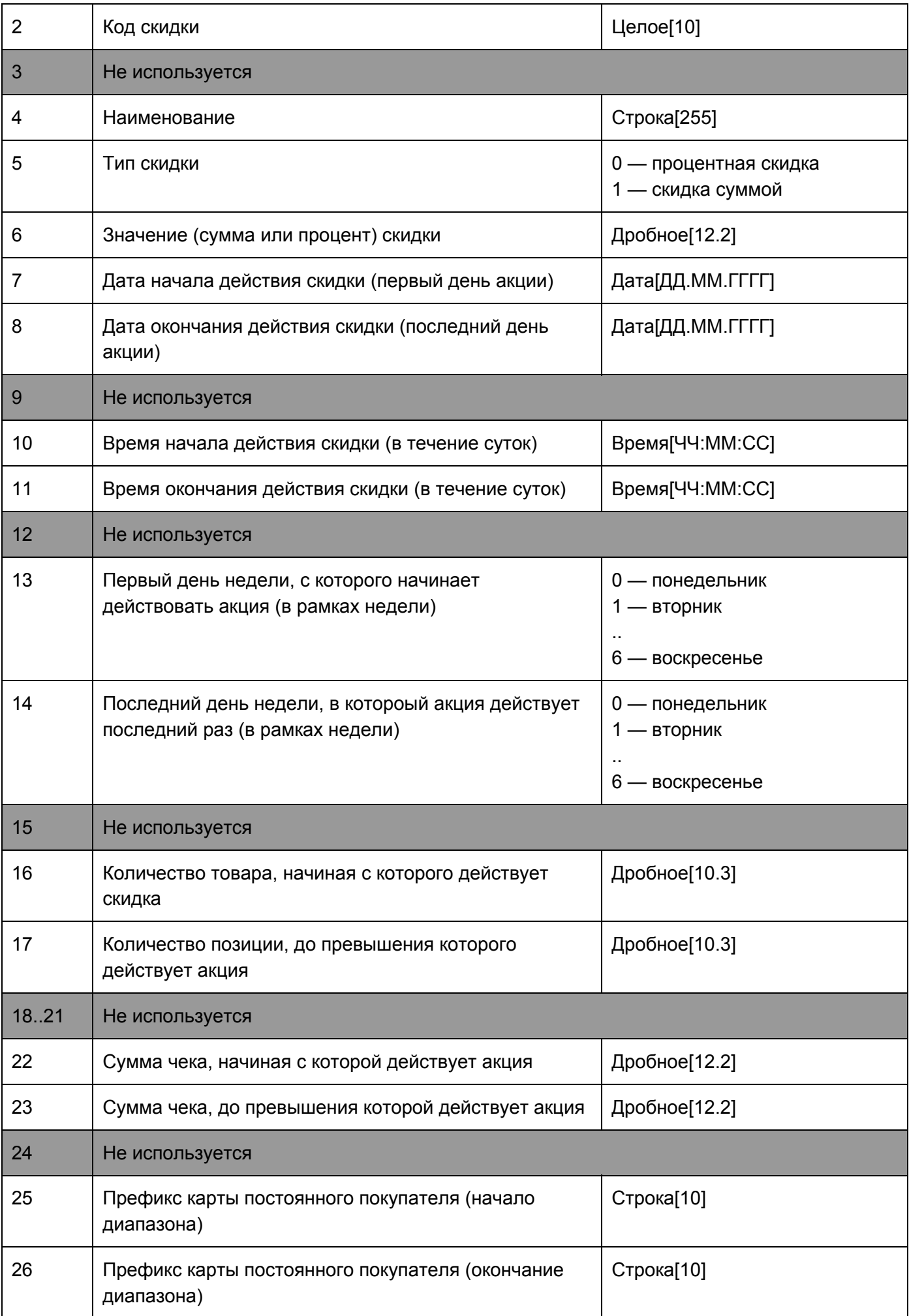

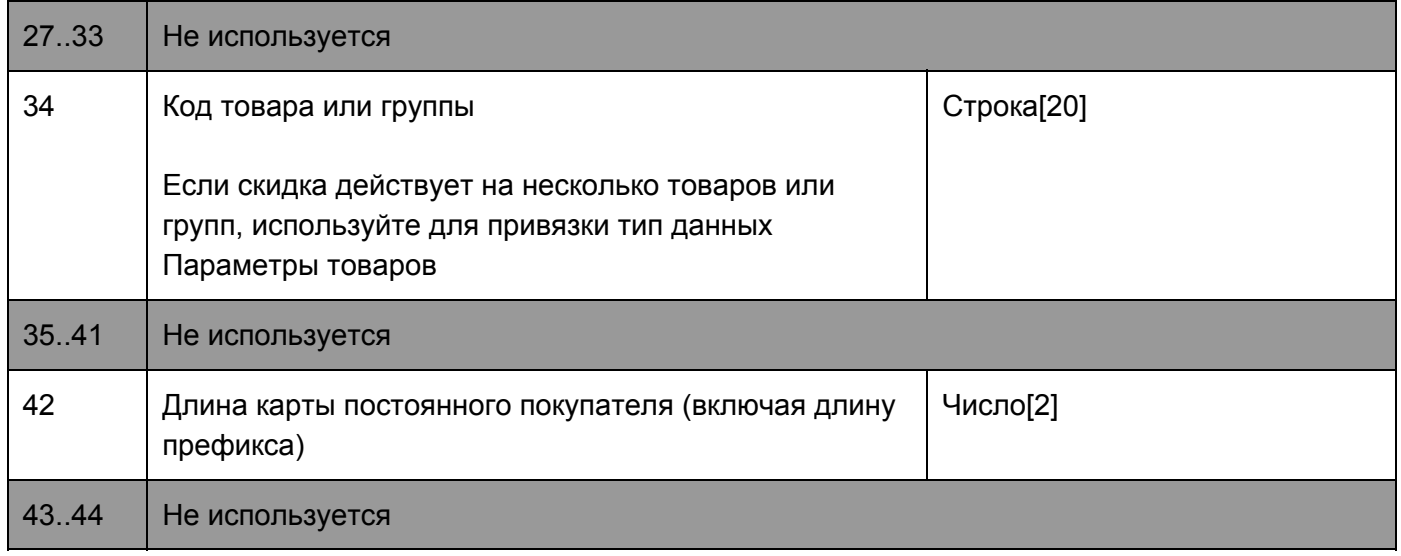

#### Параметры товаров

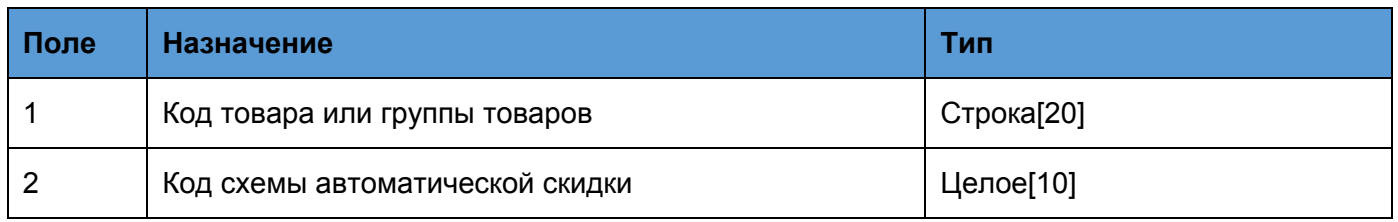

#### Удаление товаров по коду

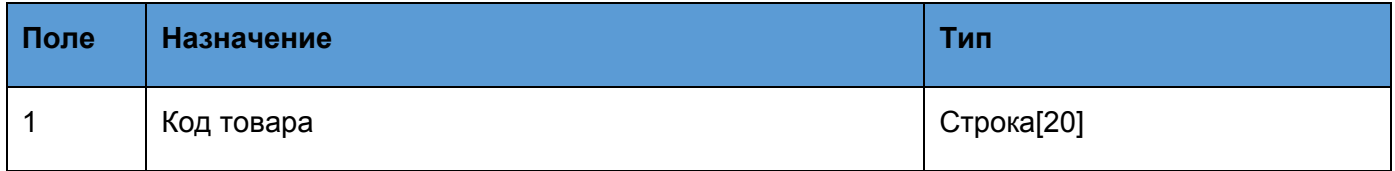

### Удаление штрихкодов

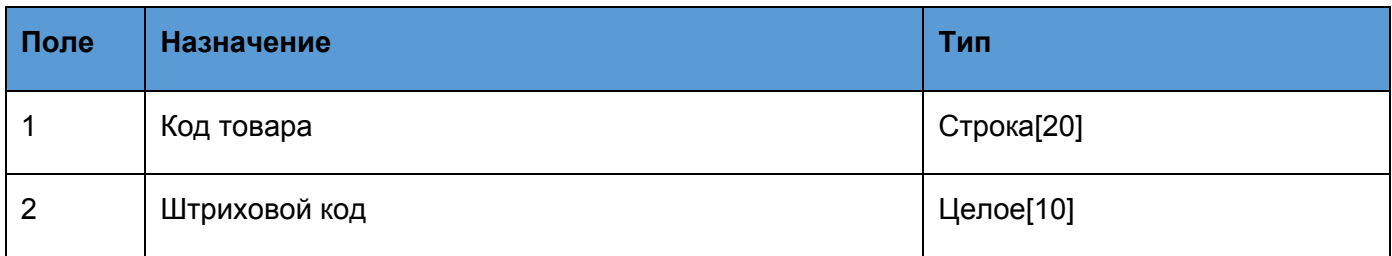

# Формат данных выгрузки (report.txt, sales.txt)

Файл состоит из трех строк шапки и строк транзакций.

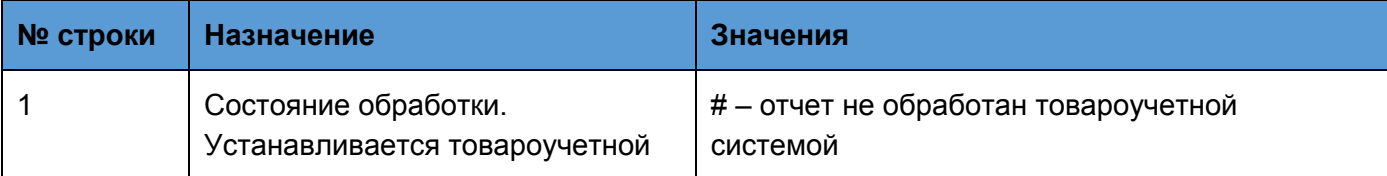

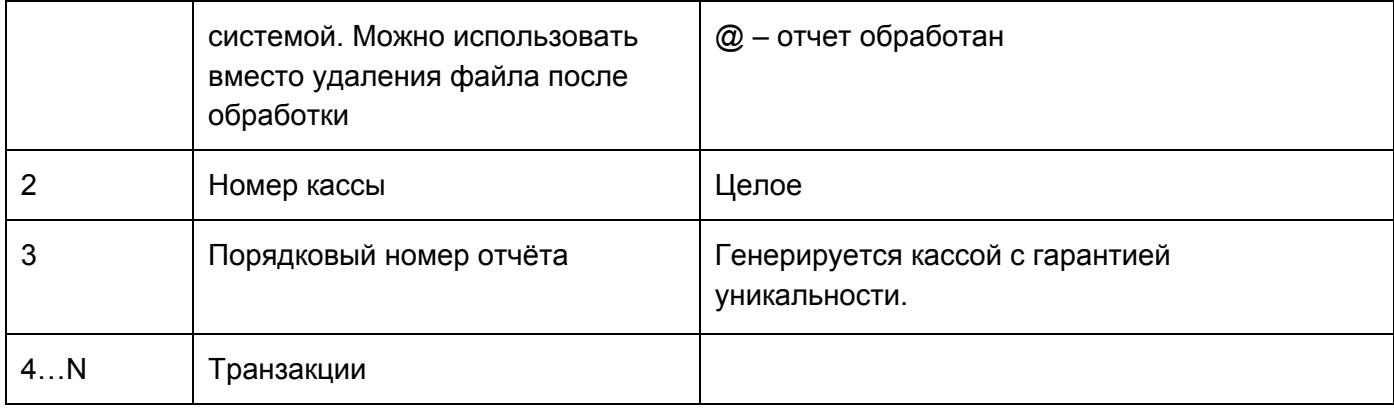

#### **Пример:**

Г

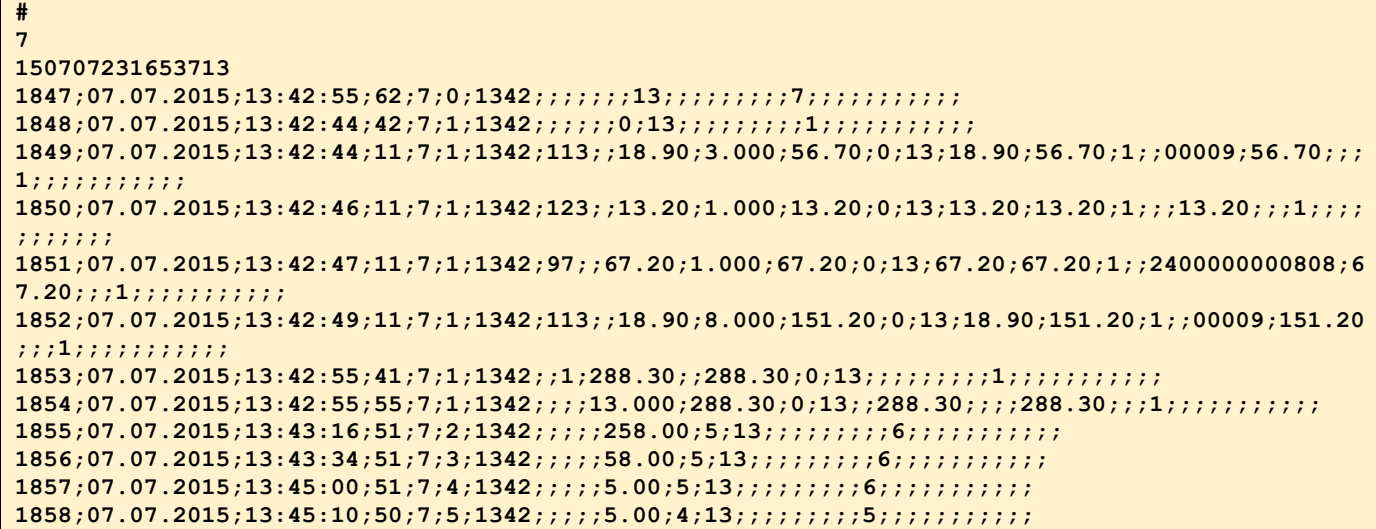

### Список выгружаемых транзакций

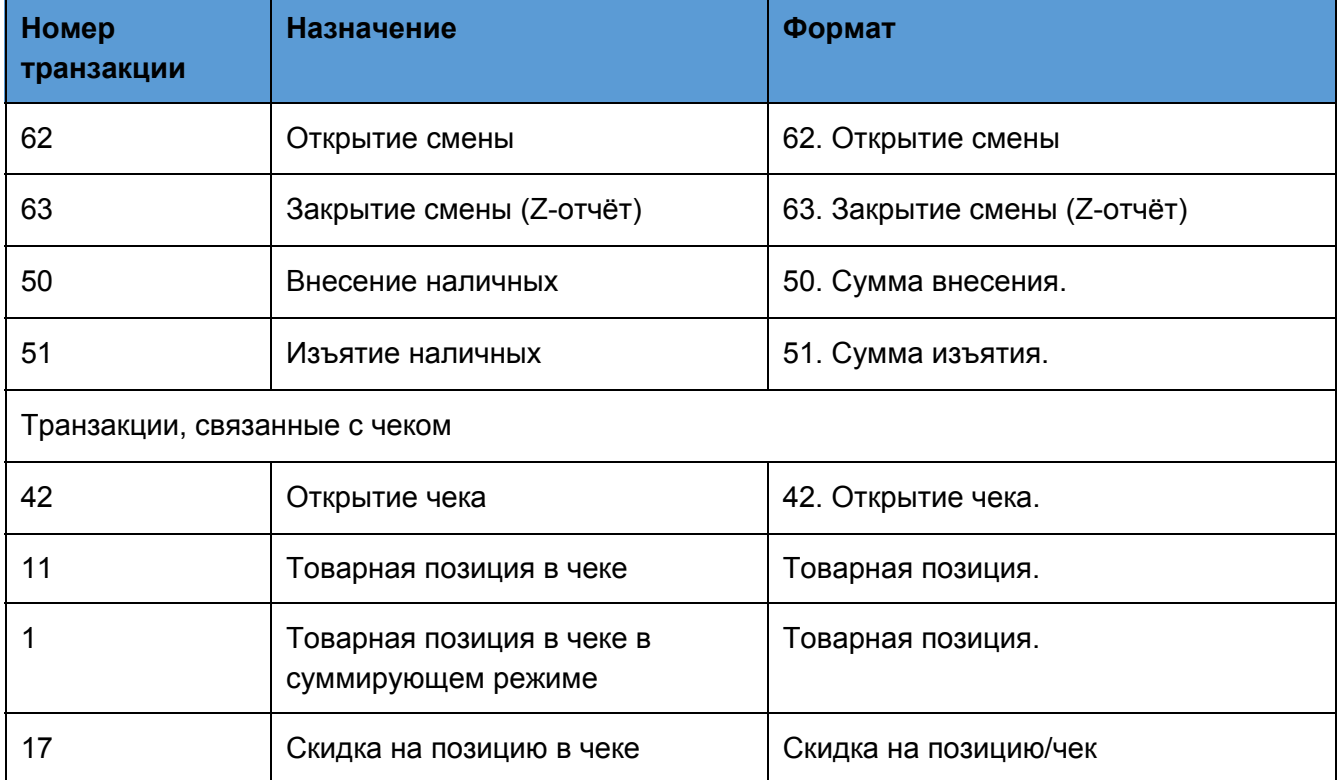

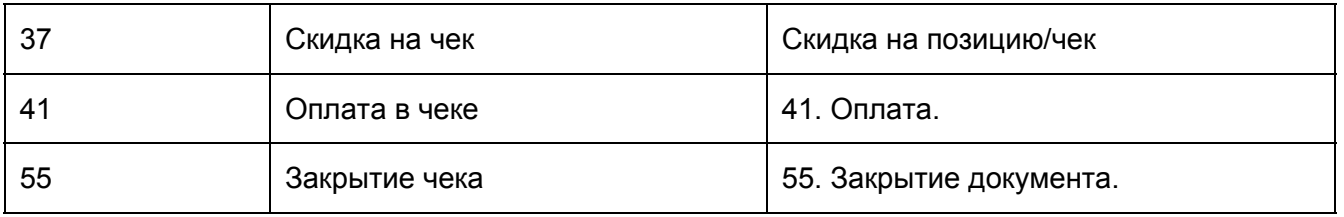

## 42. Открытие чека

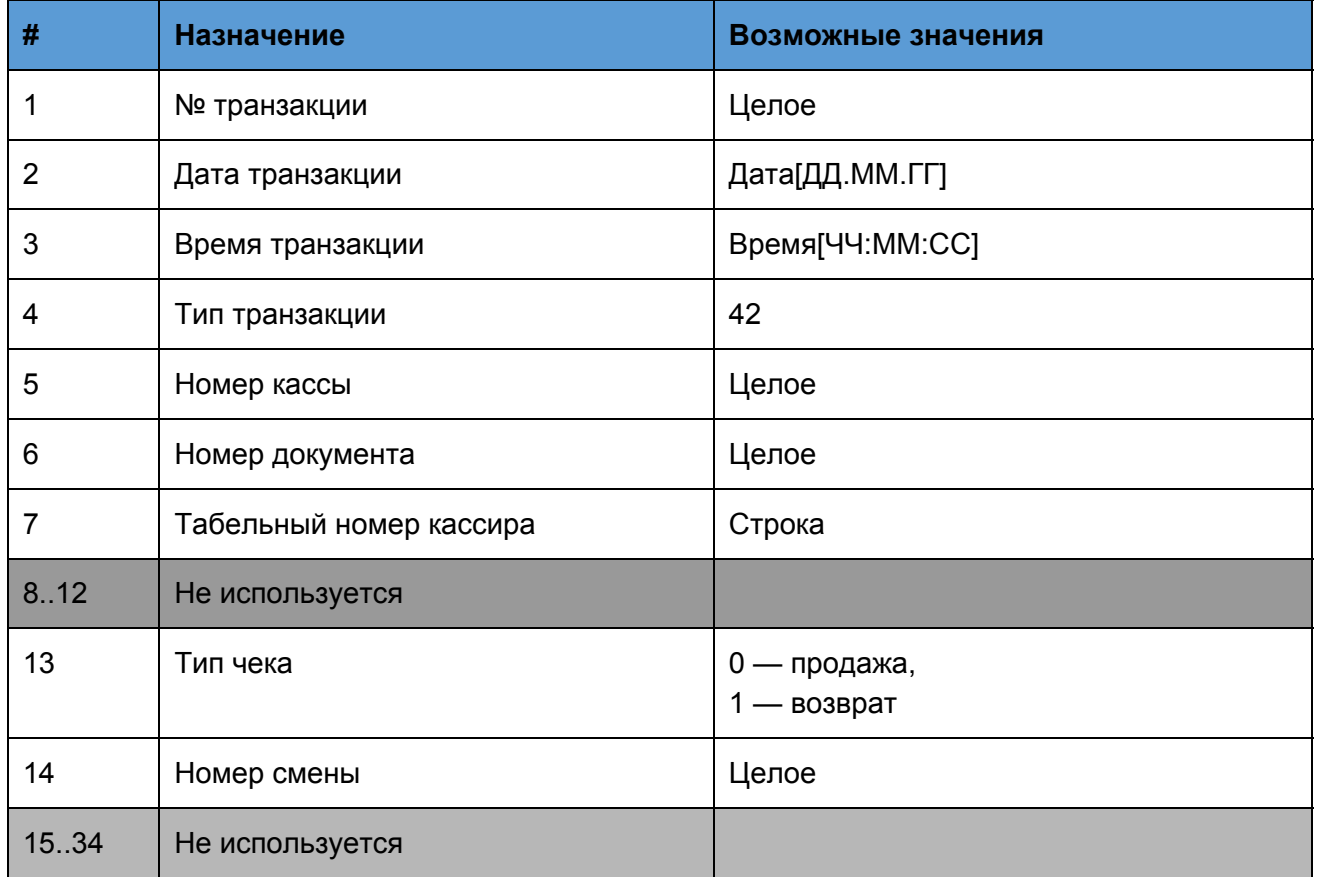

## 55. Закрытие чека

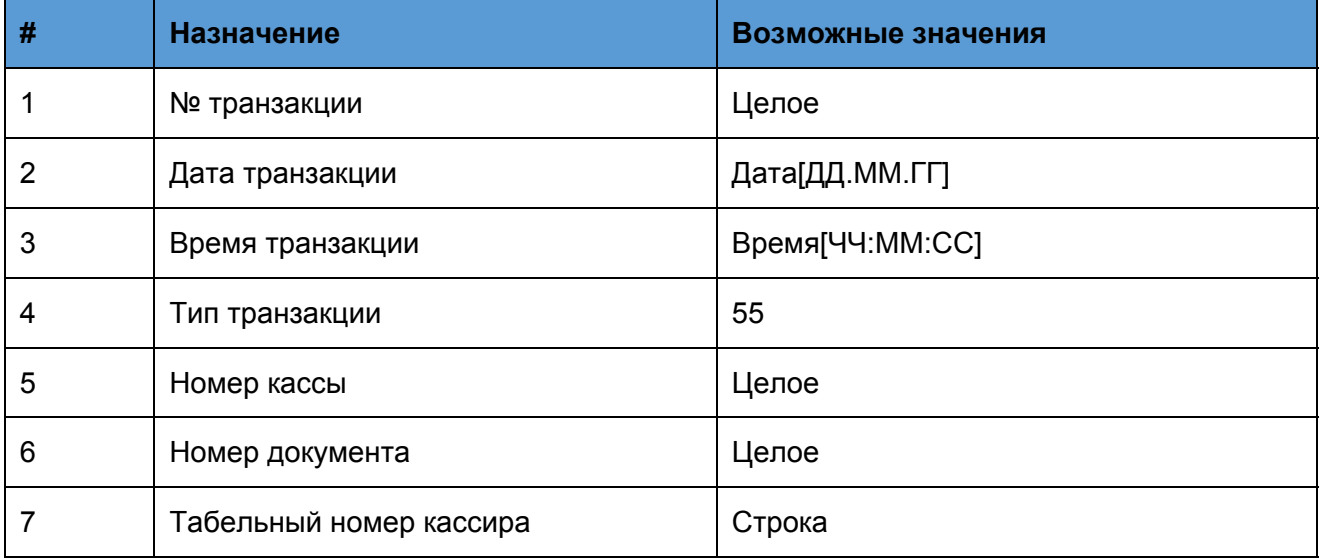

![](_page_11_Picture_199.jpeg)

### 50. Внесение наличных

![](_page_11_Picture_200.jpeg)

### 51. Изъятие наличных

![](_page_11_Picture_201.jpeg)

![](_page_12_Picture_228.jpeg)

## Товарная позиция

![](_page_12_Picture_229.jpeg)

![](_page_13_Picture_204.jpeg)

### 41. Оплата

![](_page_13_Picture_205.jpeg)

![](_page_14_Picture_219.jpeg)

## Скидка на позицию/чек

![](_page_14_Picture_220.jpeg)

## 63. Закрытие смены (Z-отчёт)

![](_page_15_Picture_187.jpeg)

## 62. Открытие смены

![](_page_15_Picture_188.jpeg)

![](_page_16_Picture_116.jpeg)

### Примеры поддерживаемых команды sales\_flag.txt

Выгрузка данных за диапазон смен (пример для смен с 16 по 20)

### **\$\$\$TRANSACTIONSBYSESSIONSRANGE**

**16;20**

Выгрузка по диапазону дат (за полные сутки с 00:00:00 по 23:59:59)

**\$\$\$TRANSACTIONSBYDATERANGE 20.04.2015;27.04.2015**

Выгрузка по диапазону даты и времени

**\$\$\$TRANSACTIONSBYDATETIMERANGE 20.04.2015 00:00:00;27.04.2015 23:59:59**

Продажи за текущую открытую смену (вернет пустой отчет, если смена закрыта)

**\$\$\$CURSESSIONTRANSACTIONS**

Продажи за последнюю закрытую смену

**\$\$\$LASTSESSIONTRANSACTIONS**